### **Guia para as Aulas Práticas de**

# **Aplicações Robóticas**

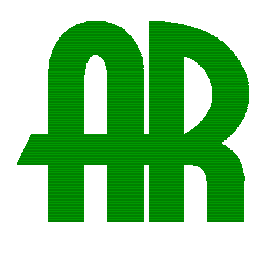

*Trabalho 8* 

*Ano lectivo de 2002-2003*  2º Semestre

Disciplina de Opção Livre

Vítor M. Ferreira dos Santos

Universidade de Aveiro *Departamento de Engenharia Mecânica* 

http://www.mec.ua.pt/activities/disciplinas/AplicacoesRoboticas

## **8. IMPLEMENTAÇÃO DE UM ROBOT ELEMENTAR COM CONTROLO DIFERENCIAL DE VELOCIDADE**

#### **8.1 Objectivos**

O objectivo principal deste trabalho é o de construir um pequeno sistema móvel com alguma autonomia (robot) com base em princípios abordados em trabalhos anteriores. Para o efeito consideram-se como objectivos parciais os seguintes: i) Implementação de um comando de velocidade de dois motores DC por PWM variável; ii) Montagem de uma estrutura mecânica elementar para elaborar um veículo com duas rodas motrizes independentes e uma roda livre de apoio; iii) Integração de sensores para percepção de distância; iv) Elaboração de um programa para navegação elementar automática.

#### **8.2 Implementação de um comando PWM de velocidade**

Num sistema real, o PWM é normalmente assegurado por um microcontrolador dedicado ou por uma função específica de um dado microcontrolador, que se encarrega de gerar a onda rectangular com base em tempos de activação/desactivação de uma dada linha. Não podendo isso ser feito com eficácia (por questões de velocidade de execução) por uma aplicação em MatLab, neste trabalho usa-se um circuito temporizador muito comum cuja saída pode ser controlada em frequência e *duty-cycle*. Trata-se do NE555, ou na sua versão dupla no mesmo encapsulamento físico, o NE556.

#### 8.2.1 Exercício – Montagem de um circuito temporizador baseado no NE555/NE556

O NE555 (NE556) é um circuito integrado adequado a funções de temporização podendo implementar simples osciladores (astáveis) ou variadores da duração de um pulso (monoestáveis), entre outros. Para variar as características do seu comportamento recorre-se a componentes externos tais como resistências e condensadores. Há várias formas de construir um oscilador com um NE555; as diferenças residem essencialmente na simetria do período, ou seja, a relação entre parte de período em estado "alto" e a parte no estado "baixo", ou seja, questões de duty-cycle. Neste exercício propõe-se a montagem de um circuito oscilador (astável) com a frequência de 5 kHz e, com base nas indicações da [Figura 8.1](#page-1-0) e respectiva legenda, dimensionar as resistências e o condensador a usar. Medir a frequência final obtida no osciloscópio e comentar a diferença em relação ao esperado pelas fórmulas.

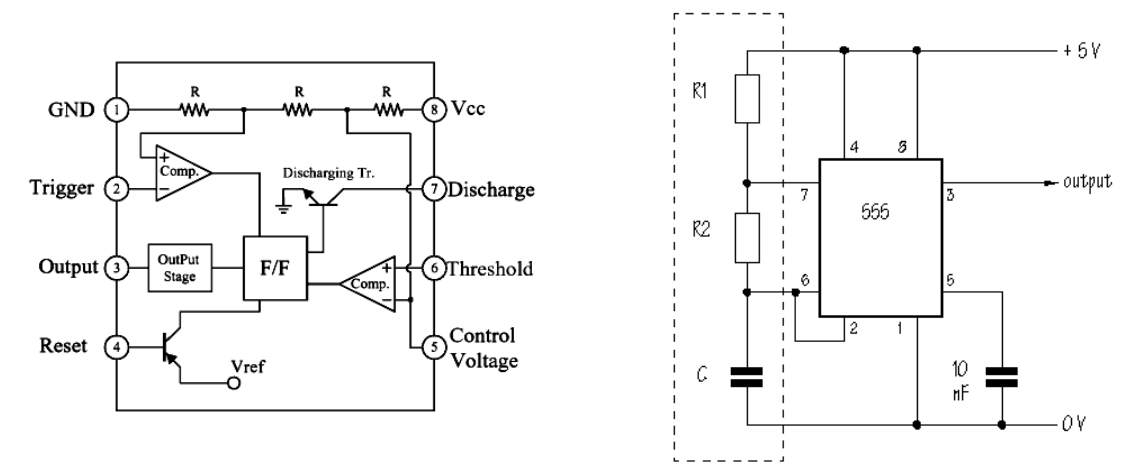

<span id="page-1-0"></span>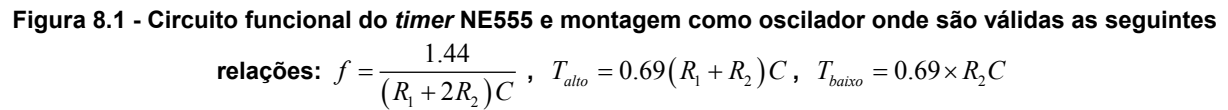

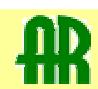

#### 8.2.2 Exercício – Teste do temporizador com uma tensão variável

Se se aplicar uma tensão variável na entrada de controlo do *timer* em vez de o ligar a uma tensão fixa (através de um condensador como se fez no primeiro exercício) então ele gerará pulsos de largura proporcional ao valor da tensão de controlo; a [Figura 8.2](#page-2-0) ilustra a montagem e os sinais envolvidos.

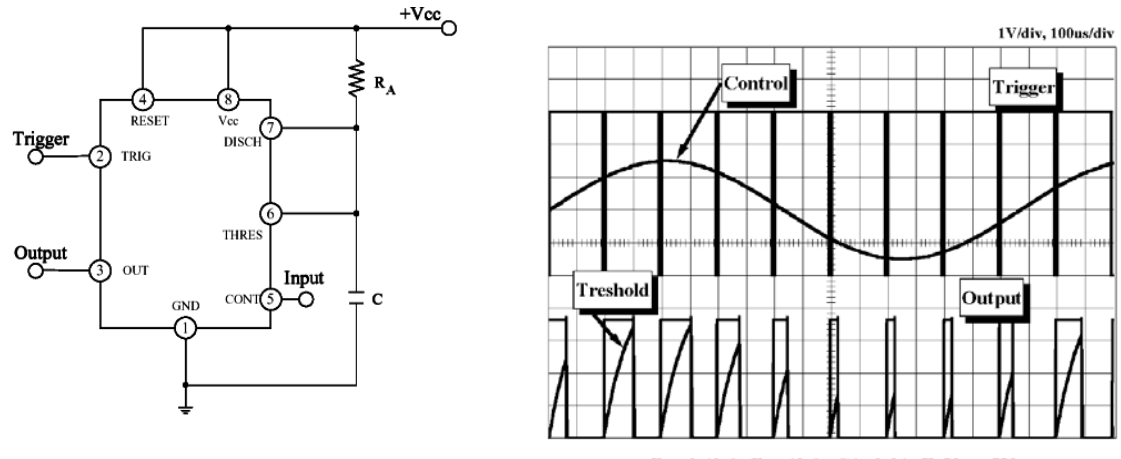

 $R_s$ =9.1k $\Omega$ ,  $R_s$ =1k $\Omega$ , C1=0.01uF, Vcc=5V

<span id="page-2-0"></span>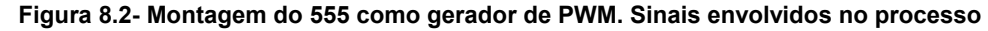

Como se pode ver na figura anterior, é necessário gerar os pulsos "originais" cuja "largura" deve ser depois modelizada com o sinal de entrada (variável). Esses pulsos podem ser gerados por uma fonte externa (gerador de sinal) ou um outro oscilador (astável). Neste caso propõe-se um outro NE555 ou então (se houver disponibilidade) usar um NE556 que tem em si mesmo dois NE555 como referido no início. Os pinos e funções do NE556 são dados na seguinte figura:

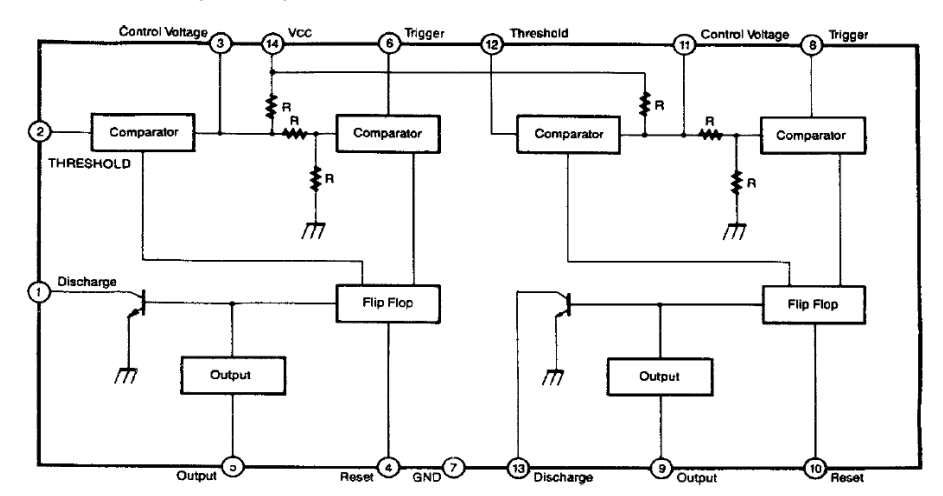

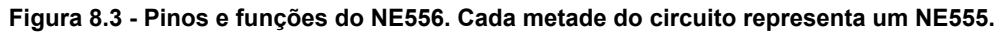

Fazer as opções dos componentes adequados e elaborar as montagens. Observar no osciloscópio os sinais relevantes que mostrem que o circuito está a fazer modulação da largura de pulso. Transcrever os gráficos para o relatório final.

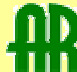

#### **8.3 Montagem e teste da unidade de potência**

O Circuito integrado L293E pode implementar duas pontes-H para controlo bidireccional simultâneo de dois motores de corrente contínua. Tem um conjunto de pinos que permitem activar e desactivar dos motores bem como inverter o seu sentido de rotação.

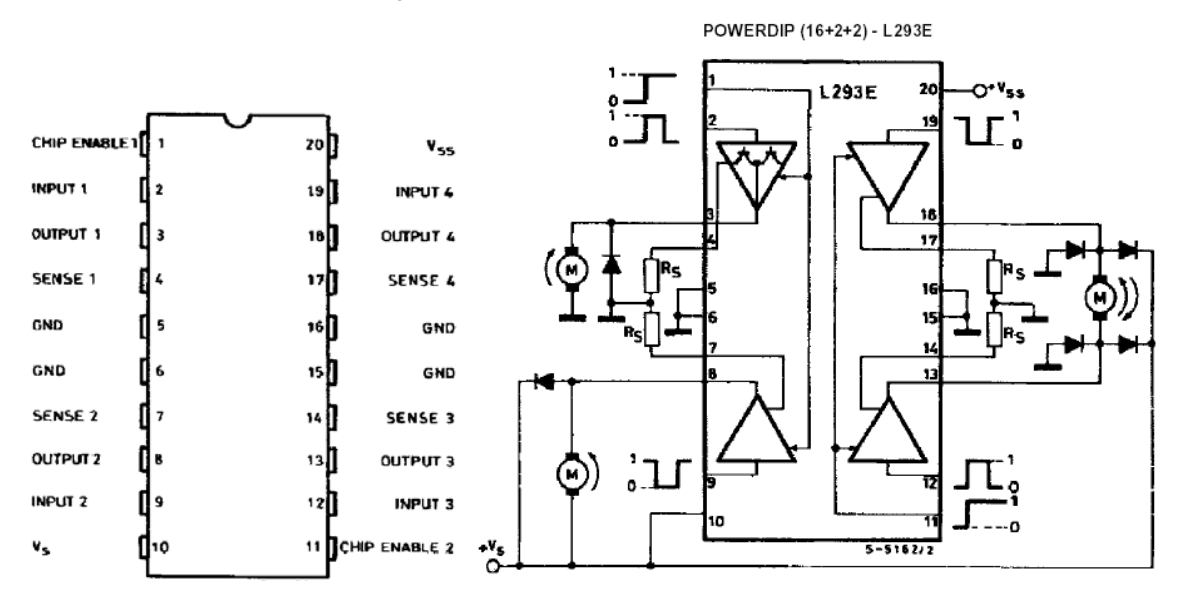

<span id="page-3-0"></span>**Figura 8.4 - Pinos do Circuito Integrado L293E e ilustração das diversas formas de ligar motores**  Na [Figura 8.4,](#page-3-0) à direita ilustram-se 3 tipos de ligações a motores que se podem fazer com o L293E. A configuração da parte direita do *chip* é a que permite o controlo bidireccional do motor, e é aquela que interessa neste trabalho. As entradas **Chip Enable 1 & 2** (pinos 1 e 11) activam ou desactivam a parte esquerda e direita do chip, respectivamente. Os pares de entradas digitais **Input 1 & 2** e **Input 3 & 4** (pinos 2 e 9 e pinos 3 e 4) controlam a activação do motor e o seu sentido de rotação. Enquanto forem diferentes entre si (**Input1** ≠ **Input2** para um motor e **Input3** ≠ **Input4** para o outro) então os motores rodarão; se forem iguais os motores bloquearão rapidamente se o respectivo **Chip Enable** estiver activo. As resistências **Rs** indicadas (que ligam aos terminais de **Sense 1**, **2**, **3** & **4**) permitem monitorização de corrente excessiva. Neste ensaio deverão ser colocadas em valores muito baixos (1 a 2 Ω).

#### 8.3.1 Exercício - Montagem e teste inicial da unidade de potência L293E

A tabela de verdade do circuito para implementar uma ponte-H como ilustrado na parte direita da [Figura 8.4](#page-3-0) é dada pelo seguinte:

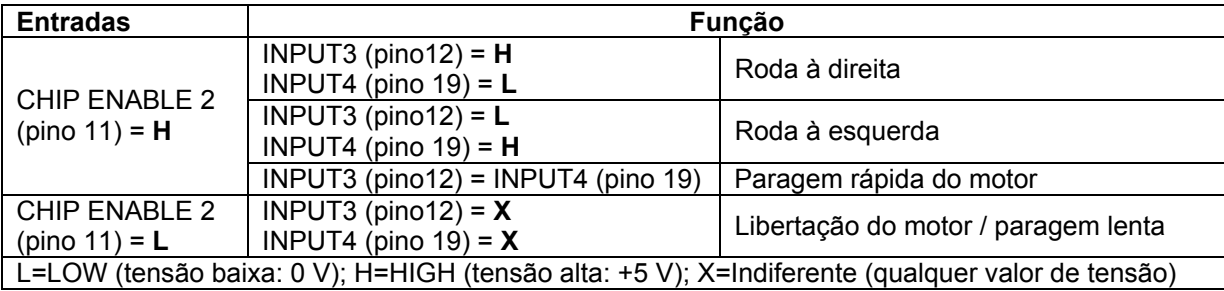

Montar o circuito como ilustrado (não ligar os pinos 1, 2, 3, 4, 7, 8 e 9) com um motor e verificar esta tabela com simples ligações eléctricas constantes de 0 e +5V para emular os estados **H** e **L**. Usar resistências de 2 Ω e díodos como indicado.

ATENÇÂO: confirmar a polaridade dos díodos antes de ligar a alimentação.

Verificar se o circuito L293E apresenta elevado aquecimento. Se for esse o caso dever-se-á instalar um dissipador como se recomenda no *datasheet* do fabricante.

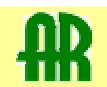